## **Recover Forgotten Username Instructions**

Discover how easy it is to retrieve your forgotten username and gain access to your website manager site with our simple step-by-step guide.

- 1. Go to<https://cms.broadridgeadvisor.com/Authentication/Login> 2. Click on the hyperlink text that says 'Username' \*\* https://cms.broadridgeadvisor.com/Authentication/Login  $\circ$ Reference L.. C Website Manager C San Diego Migration C Chargebee Project C Osano C Salesforce R Broadridge-Gpt R aitools-devus-east-... Website Manager Username Password Forgot your Username or Pas
- 3. A modal will open prompting you to enter your email address associated with your website. Click on 'Recover'.

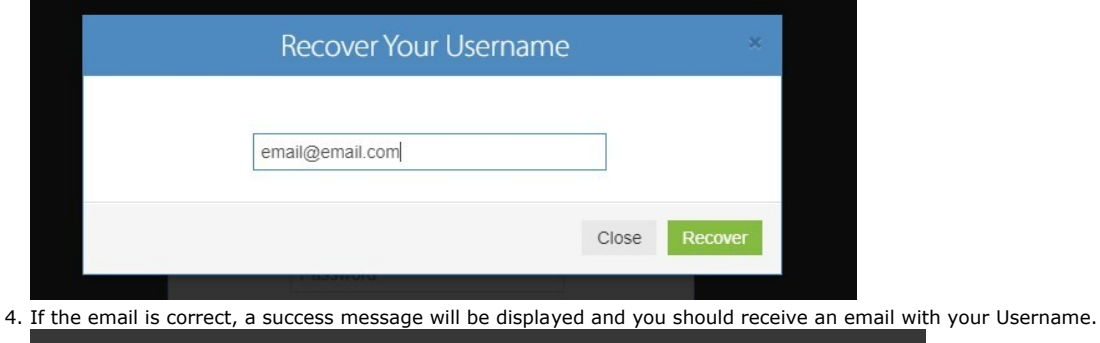

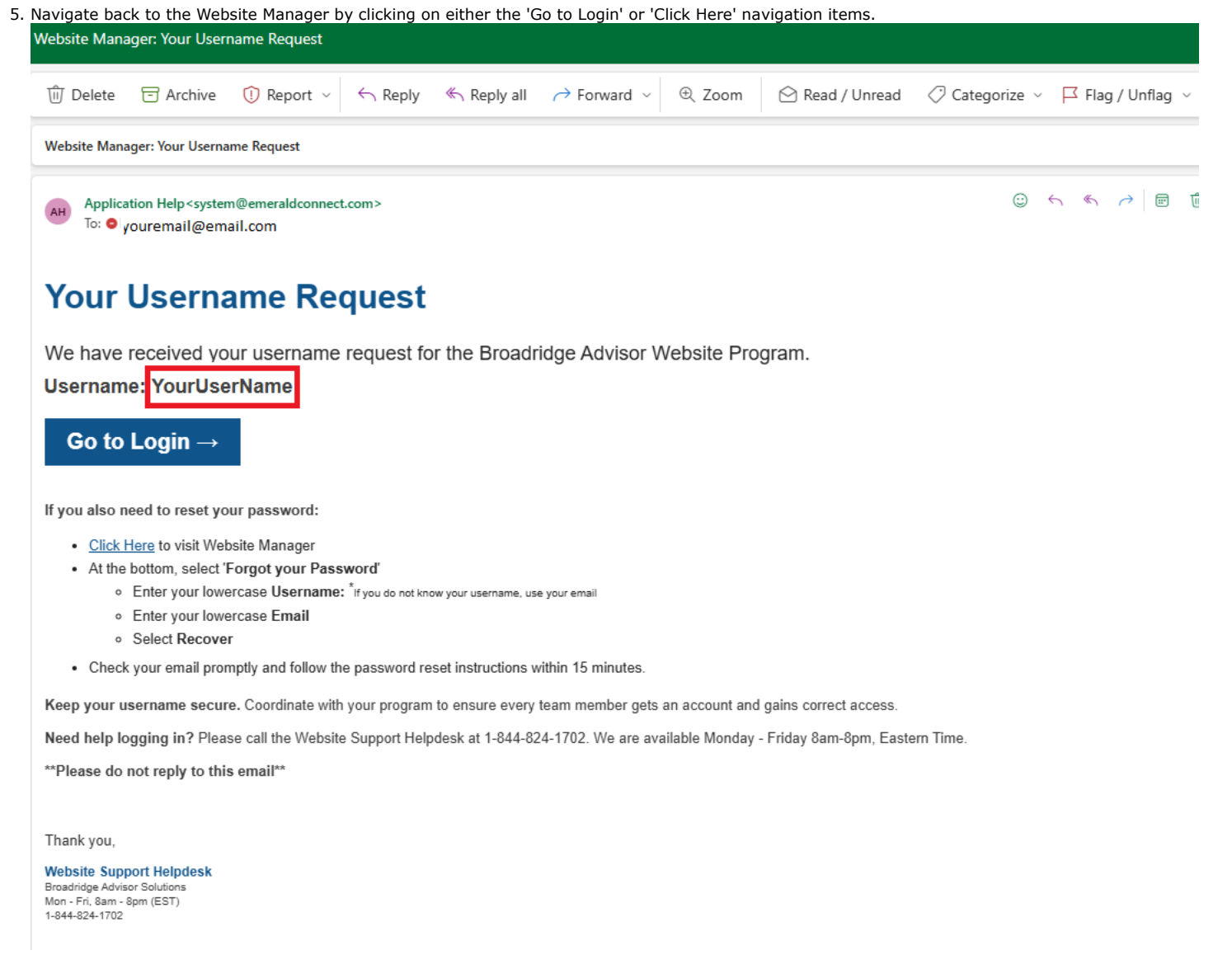

6. Login with the Username provided in the email and your known password.

## **Note**

It is important to be aware that after 3 unsuccessful login attempts, your account will be locked for security purposes, requiring assistance from the Broadridge support team to unlock it. Simply send an email to BAS.ClientSupport@broadridge.com.

## **Need Additional Support?**

- If your account is locked or accessing the associated email address is not feasible, you can seek additional assistance by contacting the Client Support Team. Please dial 800-233-2834 and select option 2 for support.
- Alternatively, you may direct your inquiry via email to **BAS.ClientSupport@broadridge.com**.